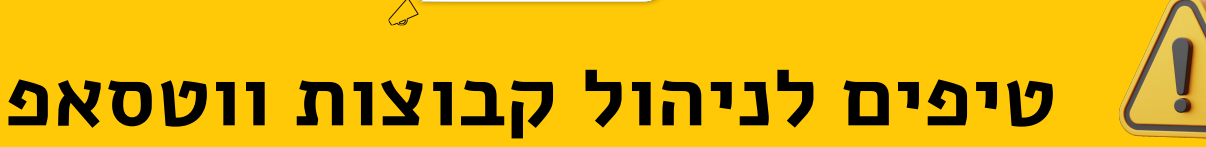

מנהלי קבוצות יכולים למנוע מחברי הקבוצה לשנות את הגדרות הקבוצה, לשלוח הודעות ו/או להוסיף חברים נוספים לקבוצה

**FAKEREPORTER** 

בתוך הקבוצה המנוהלת > לחצו על שם הקבוצה > לחצו על הגדרות הקבוצה:

- כבו את כפתור "עריכת הגדרות הקבוצה"
	- כבו את כפתור "לשלוח הודעות"
- הדלק את כפתור "להוסיף חברים נוספים"

מנהלי קבוצות יכולים לאשר בקשות הצטרפות חדשות לקבוצה. זאת על ידי הדלקת כפתור "אישור בקשות הצטרפות חדשות"

## הגדרות הקבוצה

חברי הקבוצה יכולים:

 $\rightarrow$ 

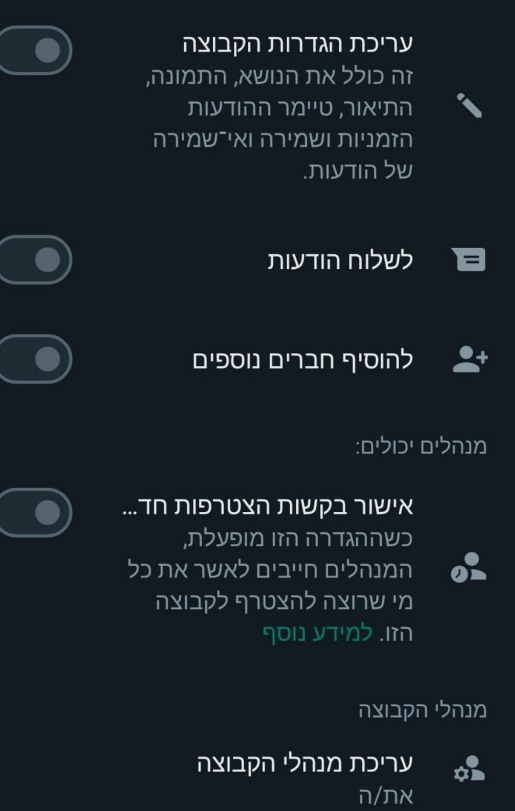